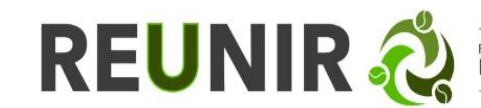

## **MANUAL DE USUARIO DEL PRÉSTAMO INTERBIBLIOTECARIO REUNIR DESDE LA WEB**

1. Ingrese a<https://www.reunir.com.co/> y en el menú superior identifique la pestaña "SERVICIOS", desde allí de clic a "Préstamo Interbibliotecario"

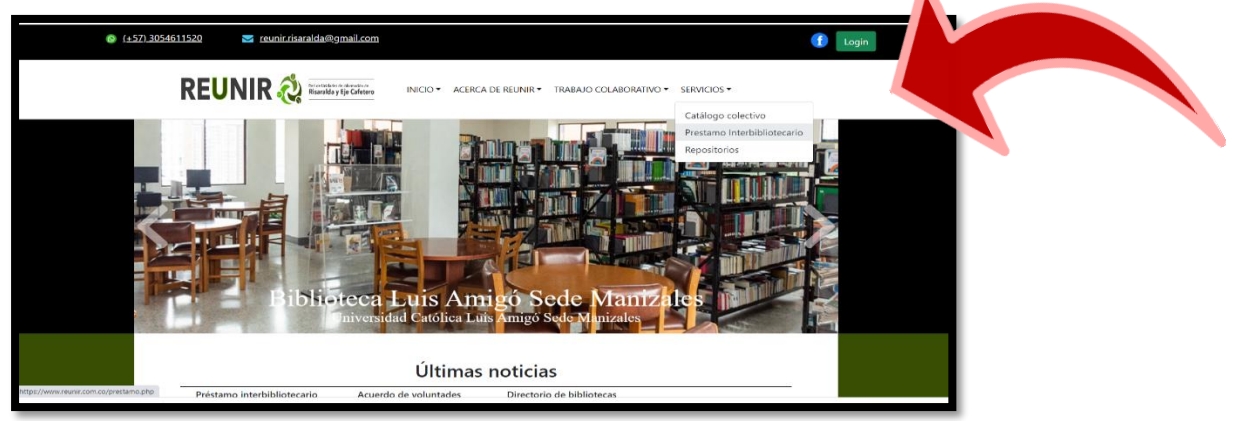

2. Una vez ingrese al **formulario,** diligenciar de manera clara y completa la información solicitada. Recuerde que usted debe de hacer parte de la comunidad académica de las Instituciones que conforman la Red Reunir

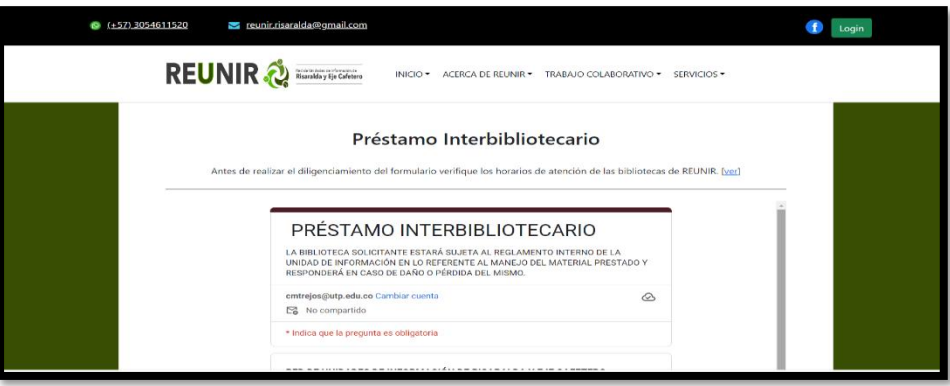

<https://www.reunir.com.co/prestamo.php> (formulario de PI)

Tenga presente los horarios de atención de cada una de las Unidades de Información que hacen parte de Reunir.

<https://www.reunir.com.co/directorio.php> (consulta en el directorio el horario).

Una vez que ha enviado la solicitud, diríjase a la unidad de información a recoger el material bibliográfico en préstamo.<sup>1</sup> El usuario tendrá 12 horas para recoger el material de manera personal. (Después de ese tiempo, se descartará el PI y deberá iniciar una nueva solicitud no se ha realizado previa reserva telefónica a la unidad de información). (Directorio del equipo de trabajo de cada unidad).

 $\overline{a}$ <sup>1</sup> <https://www.reunir.com.co/acuerdo.php> (Acuerdo de integración bibliotecaria)